i-MSCP Documentation - https://wiki.i-mscp.net/

#### **Externe Skripte erstellen**

Damit man bei der Installation flexibel ist, kann man mit dem [Paket Installations Skript](https://wiki.i-mscp.net/doku.php?id=de:start:howto:package_installation_script) andere Skripte aufrufen, welche dann z.B ein Passwort mit einen Salt erstellen.

Bei den schon erstellen Paketen sind verschiedene Möglichkeiten genutzt worden, welche ich Euch hier mal zeigen werde.

## **get\_secure\_keys.php (Wordpress)**

In Wordpress benötigt man 4 verschiedene Secretkeys, welche dann in dei wp-config.php eingetragen werden. Wordpress.org bietet eine API an um sich diese Key dynamisch zu erstellen lassen. Dies API nutzen wir um die Secretkeys dynamisch in die Installationen eintragen zu lassen:

```
<?php
$content = file_get_contents("http://api.wordpress.org/secret-key/1.1/");
print $content;
?>
```
Beispiel für den Aufruf aus dem [Paket Installations Skript](https://wiki.i-mscp.net/doku.php?id=de:start:howto:package_installation_script):

```
my $securekeys = `$main::cfg{'CMD_PHP'} -n ./get_secure_keys.php`;
```
## **make\_password.php (Wordpress)**

Es gibt sogar die Möglichkeit Funktionen von der installierten Webapplikation zu nutzen. Das funktioniert nicht immer. Solche Dinge sollte man immer vorher auf der Linux-Konsole mit einem einfachen PHP-Skript testen:

```
<?php
    $user password = $argv[1]; $absolut_path = $argv[2];
     require_once($absolut_path.'/wp-includes/class-phpass.php');
    $wp$ hasher = new PasswordHash(8, TRUE); $user_password = $wp_hasher->HashPassword($user_password);
     print $user_password;
?>
```
Beispiel für den Aufruf aus dem [Paket Installations Skript](https://wiki.i-mscp.net/doku.php?id=de:start:howto:package_installation_script):

```
my $loginpasswordhash = '$main::cfg{'MDPHP'} -n ./make password.php$sw_install_pass_clear '$sw_dest_path'`;
```
# **make\_password.php, salt.php (Joomla 2.5.1)**

Joomla nutzt einen Salt bei dem erstellen eines Passwortes. Zusätzlich wird der Salt dem Passwort angehangen (Passwort:Salt).

Zuerst muss ein dynamischer Salt erstellt werden:

```
<?php
function random str(){
     $result="";
    for (\$i = 1; \$i \le = 32; \$i++) {
        $base10Rand = mt rand(0, 15);
        snewRand = base convert(sbase10Rand, 10, 36);
         $result.=$newRand;
     }
     return $result;
}
print random str();
?>
```
Anschließend wird was Passwort mit dem erstellen Salt erstellt:

```
<?php
    $user password = $argv[1];$salt = $argv[2]; $user_password_hash = md5($user_password.$salt);
     $user_password_hash = $user_password_hash.':'.$salt;
    print $user password hash;
?>
```
Beispiel für den Aufruf aus dem [Paket Installations Skript](https://wiki.i-mscp.net/doku.php?id=de:start:howto:package_installation_script):

```
my $salt = `$main::cfg{'CMD_PHP'} -n ./salt.php`;
my $loginpasswordhash = `$main::cfg{'CMD_PHP'} -n ./make_password.php
$sw_install_pass_clear $salt`;
```
### **securekey.php (Joomla 2.5.1)**

In der Datei "configuration.php" von Joomla wird auch ein Securitykey eingetragen. Dieser sollte natürlich bei jeder Installation verschieden sein.

Aus diesem Grund nutze ich dieses Skript um einen 16-stelligen Code zu erstellen, der dann in die "configuration.php" geschrieben wird.

```
<?php
function random_str(){
     $result="";
```

```
for (si = 1; s i \le 16; s i++)$base10Rand = mt rand(0, 15);
        $newRand = base convert($base10Rand, 10, 36); $result.=$newRand;
     }
     return $result;
}
print random_str();
?>
```
Beispiel für den Aufruf aus dem [Paket Installations Skript](https://wiki.i-mscp.net/doku.php?id=de:start:howto:package_installation_script):

```
my $securekey = `$main::cfg{'CMD_PHP'} -n ./securekey.php`;
```
### **mail\_hash.php (phpBB 3.0.10)**

Bei phpBB werden die Emailadressen in der Datenbank gehasht. Dazu nutzen wir folgendes Skript:

```
<?php
$mail = $argv[1];function email_hash($email) {
     return sprintf('%u', crc32(strtolower($email))) . strlen($email);
}
print email hash($mail);
?>
```
Beispiel für den Aufruf aus dem [Paket Installations Skript](https://wiki.i-mscp.net/doku.php?id=de:start:howto:package_installation_script):

```
my $mail_hash = `$main::cfg{'CMD_PHP'} -n ./mail_hash.php
$sw_install_email`;
```
From: <https://wiki.i-mscp.net/>- **i-MSCP Documentation**

Permanent link: **[https://wiki.i-mscp.net/doku.php?id=de:start:howto:package\\_external\\_scripts](https://wiki.i-mscp.net/doku.php?id=de:start:howto:package_external_scripts)**

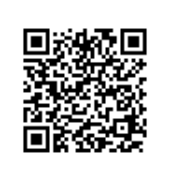

Last update: **2012/03/04 14:42**